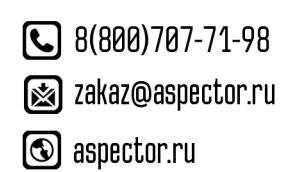

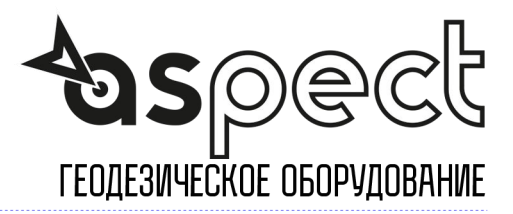

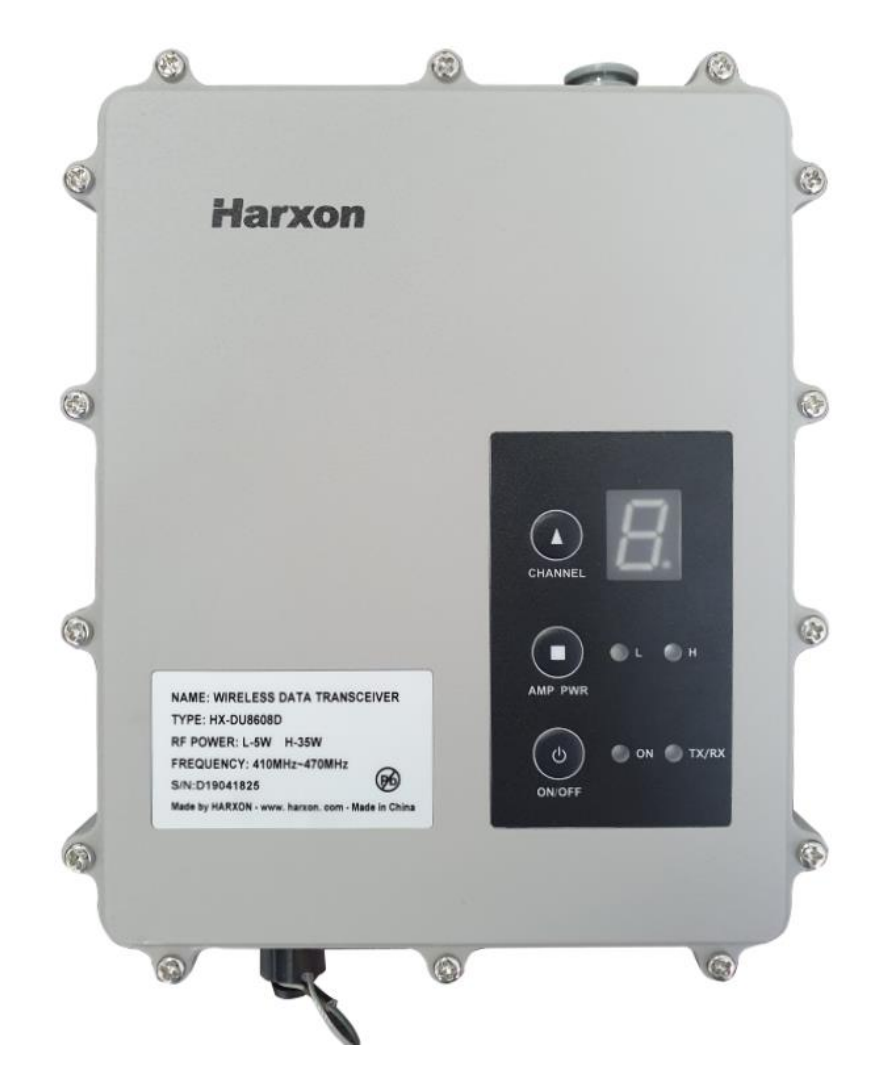

# Радиомодем HARXON HX-DU8608D

### Руководство пользователя

# **ОГЛАВЛЕНИЕ**

<span id="page-1-0"></span>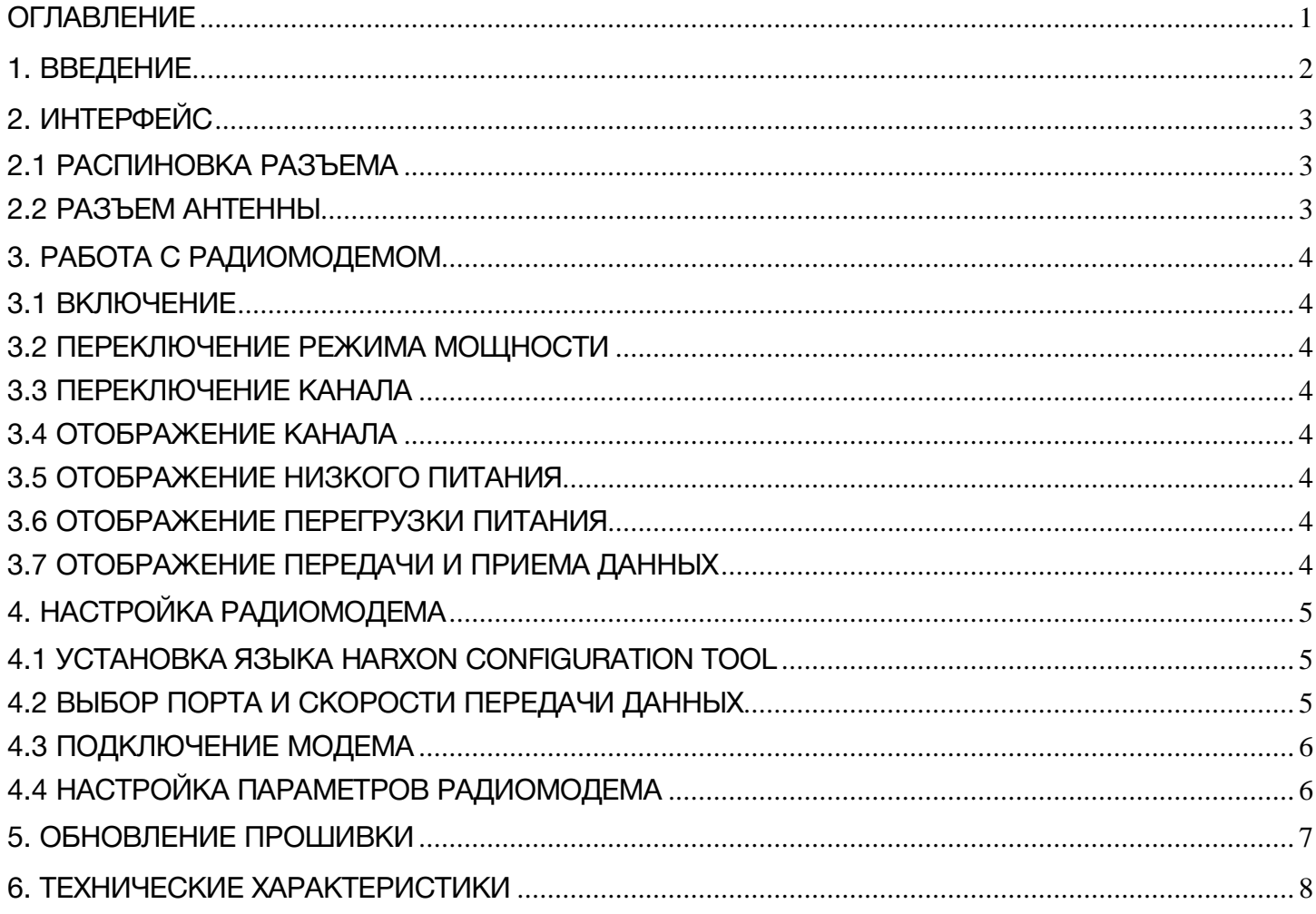

# 1. ВВЕДЕНИЕ

<span id="page-2-0"></span>Harxon HX-DU8608D – это внешний УКВ радиомодем высокой мощности. Класс пылевлагозащиты этого радиомодема – IP67. Благодаря этому и надежной конструкции, Harxon HX-DU8608D отлично подходит для работы на улице. На радимомодеме 4 LED индикатора, 1 экран и 3 клавши. Описание HX-DU8608D приведено ниже.

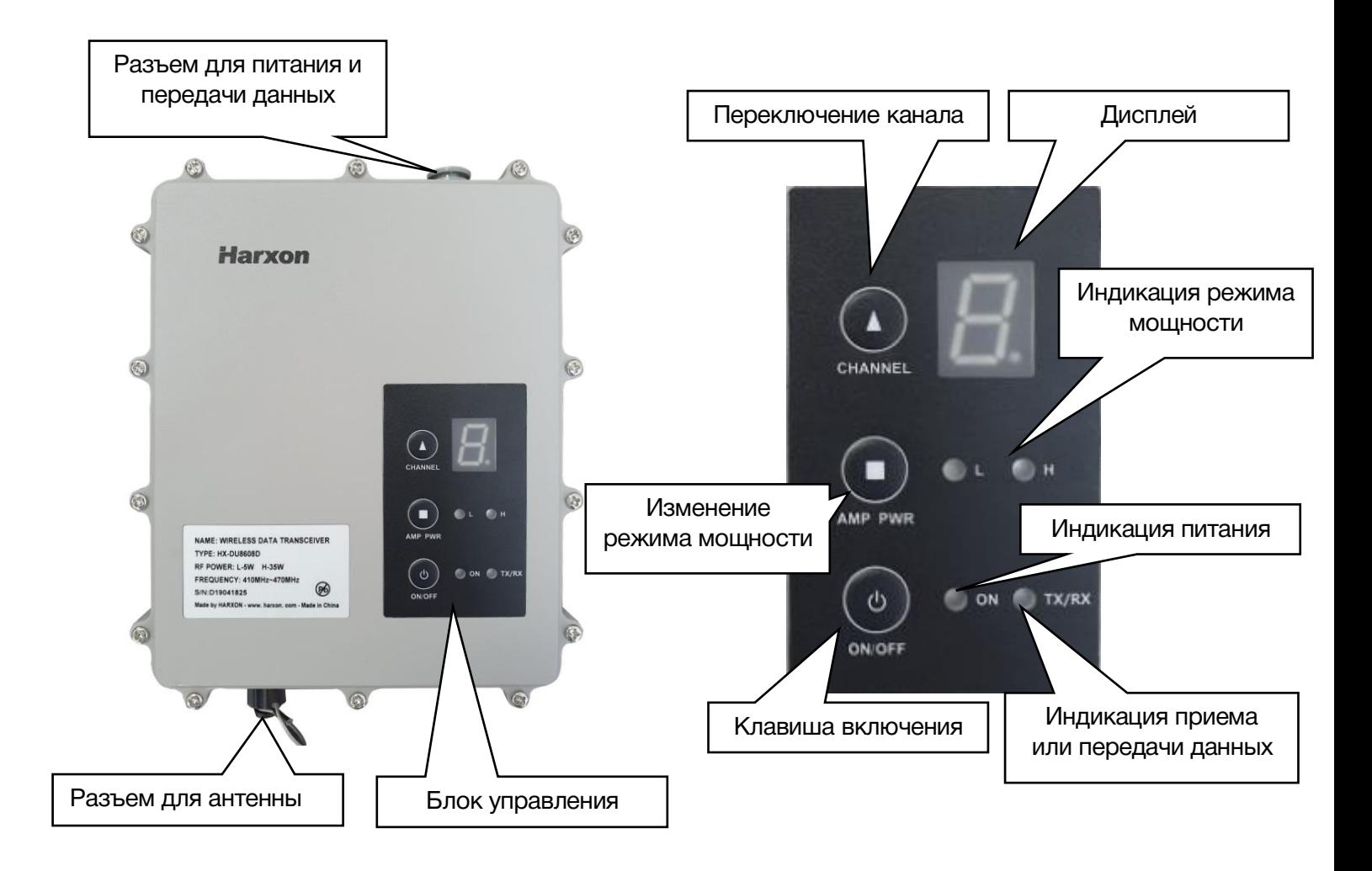

# 2. ИНТЕРФЕЙС

### <span id="page-3-1"></span><span id="page-3-0"></span>2.1 РАСПИНОВКА РАЗЪЕМА

Тип интерфейса: Асинхронный последовательный интерфейс стандарта RS232.

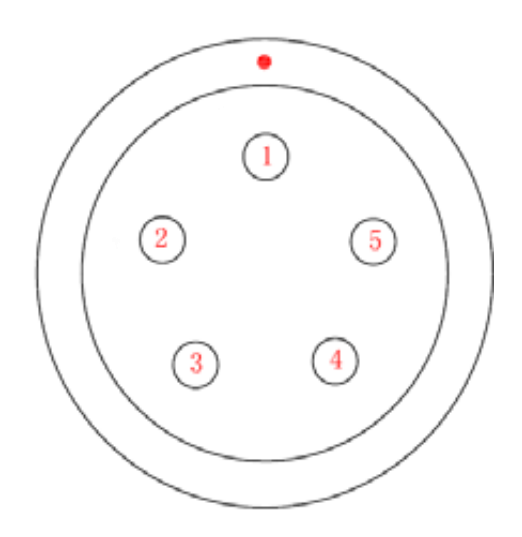

Распиновка порта:

- Пин 1 Питание, 9-16V DC
- Пин 2 Заземление
- Пин 3 Прием последовательных данных, RXD
- Пин 4 Заземление последовательного порта
- Пин 5 Передача последовательных данных, TXD

#### <span id="page-3-2"></span>2.2 РАЗЪЕМ АНТЕННЫ

Радиомодем HX-DU8602T поддерживает антенны с разъемом TNC с сопротивлением 50 Ом.

## 3. РАБОТА С РАДИОМОДЕМОМ

#### <span id="page-4-1"></span><span id="page-4-0"></span>3.1 ВКЛЮЧЕНИЕ

Для включения или выключения радиомодема нажмите клавишу «ON/OFF». Индикатор питания загорится зеленым. Не включайте радиомодем без антенны, это может привести к поломке радиомодема.

#### <span id="page-4-2"></span>3.2 ПЕРЕКЛЮЧЕНИЕ РЕЖИМА МОЩНОСТИ

Переключение между режимами мощности радиомодема осуществляется при помощи клавиши PWR. Если горит индикатор L – мощность низкая, H – мощность высокая.

### <span id="page-4-3"></span>3.3 ПЕРЕКЛЮЧЕНИЕ КАНАЛА

Переключение между каналами осуществляется клавишей CHANL. Доступно 8 каналов.

#### <span id="page-4-4"></span>3.4 ОТОБРАЖЕНИЕ КАНАЛА

В рабочем режиме на экране отображается номер канала, при подключении к компьютеру – «С», при обновлении прошивки – «b».

#### <span id="page-4-5"></span>3.5 ОТОБРАЖЕНИЕ НИЗКОГО ПИТАНИЯ

Если питания недостаточно, т.е меньше 10V, то индикатор питания будет моргать красным.

#### <span id="page-4-6"></span>3.6 ОТОБРАЖЕНИЕ ПЕРЕГРУЗКИ ПИТАНИЯ

Если питания слишком много, т.е больше 16V, то индикатор питания будет красным.

#### <span id="page-4-7"></span>3.7 ОТОБРАЖЕНИЕ ПЕРЕДАЧИ И ПРИЕМА ДАННЫХ

При передаче данных будет моргать зеленым индикатор «TX», при приеме данных – «RX».

# 4. НАСТРОЙКА РАДИОМОДЕМА

### <span id="page-5-1"></span><span id="page-5-0"></span>4.1 УСТАНОВКА ЯЗЫКА HARXON CONFIGURATION TOOL

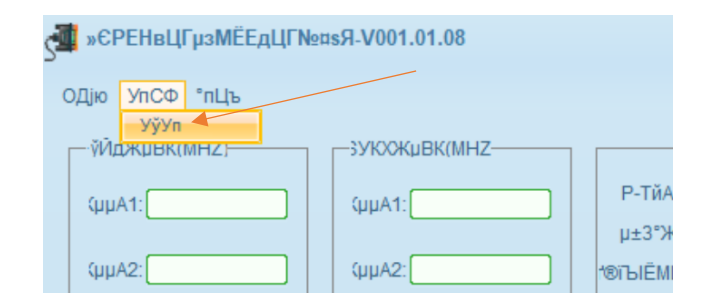

В случае если ваше ПО на Китайском, поменяйте язык на Английский, как показано на изображении выше.

### <span id="page-5-2"></span>4.2 ВЫБОР ПОРТА И СКОРОСТИ ПЕРЕДАЧИ ДАННЫХ

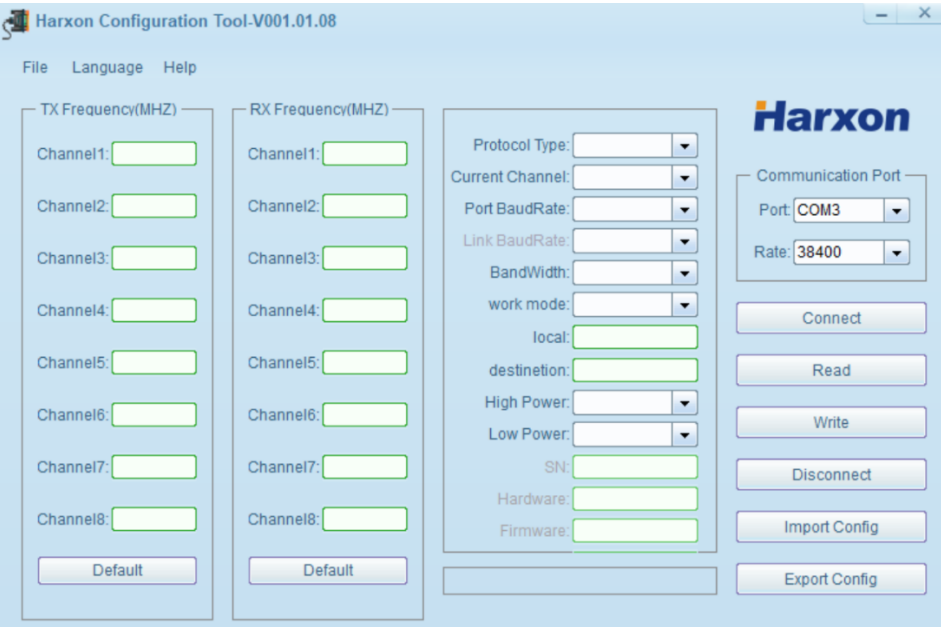

Откройте ПО Harxon Configuration tool, выберите соответствующий порт COM и скорость передачи данных. По умолчанию скорость передачи данных – 38400, порт – COM3.

### <span id="page-6-0"></span>4.3 ПОДКЛЮЧЕНИЕ МОДЕМА

Подключите к модему питание и антенну, соедините его с компьютером. Включите модем и сразу после этого нажмите кнопку «Connect» в ПО. Если подключение прошло успешно, то на экране модема загорится буква «С». Если подключение не удалось, выберите корректные порт COM и скорость передачи данных.

## <span id="page-6-1"></span>4.4 НАСТРОЙКА ПАРАМЕТРОВ РАДИОМОДЕМА

Для считывания настроек радиомодема нажмите «Read». Настройки отобразятся в ПО следующим образом:

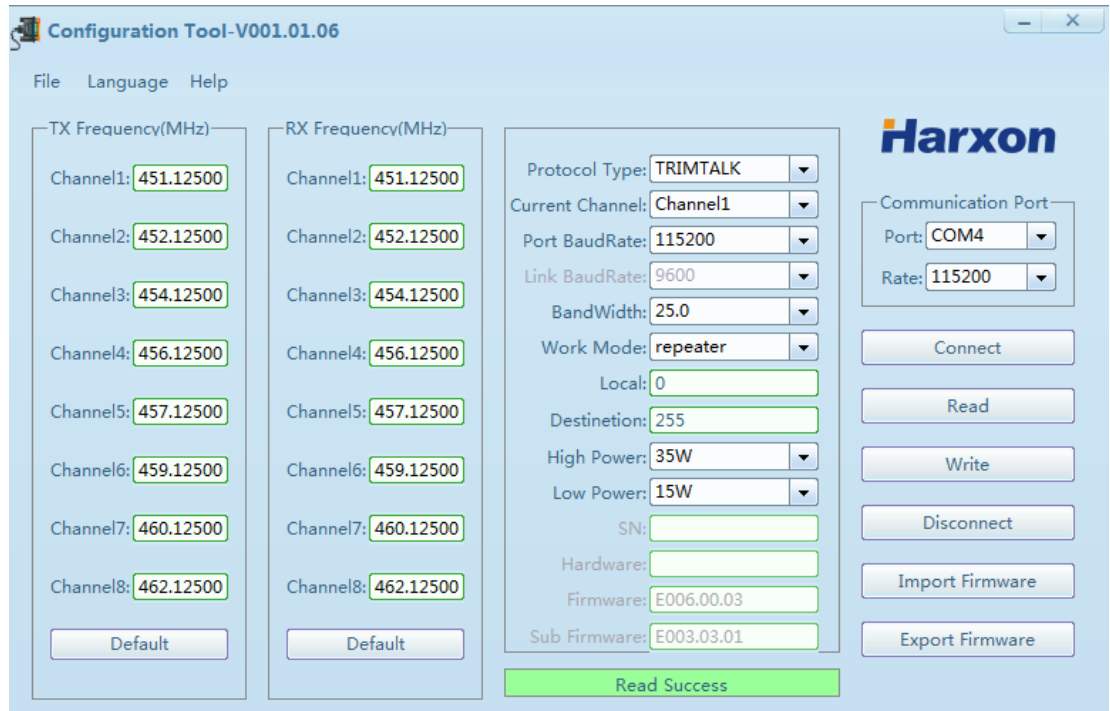

TX frequency – частоты, на которых радиомодем будет передавать данные, RX frequency – принимать. Для сохранения настроек нажмите «Write». Для выхода из режима настройки нажмите «Disconnect».

# 5. ОБНОВЛЕНИЕ ПРОШИВКИ

<span id="page-7-0"></span>1) Подключите к модему питание и антенну, соедините его с компьютером.

2) Зажмите одновременно клавиши «Channel» и «PWR», после этого нажмите клавишу включения «ОN/OFF». После этого на экране Harxon HX-DU8608D отобразится буква «b».

2) Откройте программу обновления прошивки, выберите соответствующий порт и установите скорость передачи данных как 115200, нажмите «Open port» для подключения.

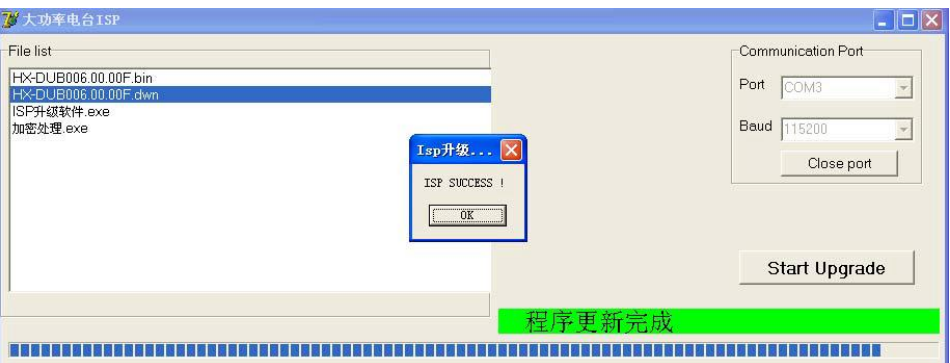

3) Выберите файл обновления «\*\*\*\*\*\*.dwn» и нажмите «Start Updating» для начала обновления. Не прерывайте процесс и не выключайте прибор во время обновления.

4) После обновления откроется окно, в котором будет написно что обновления успешно, Модем перезагрузится.

## 6. ТЕХНИЧЕСКИЕ ХАРАКТЕРИСТИКИ

<span id="page-8-0"></span>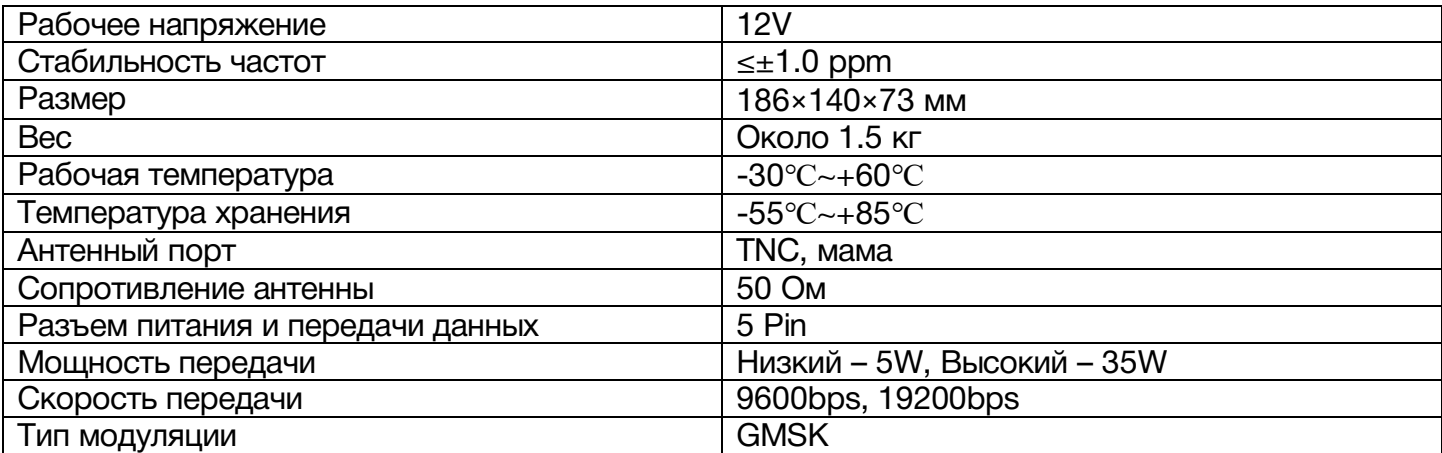